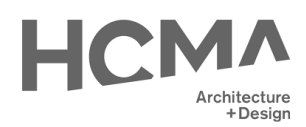

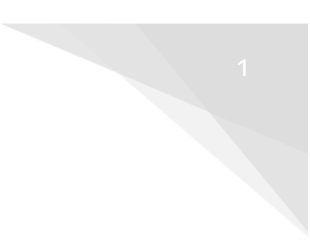

## **Vetting a Revit Family**

Vetting a Revit family ensures that a newly created or downloaded family is clean, not corrupt, and that it meets HCMA standards before being used and shard with others.

## **Steps:**

- 1. Audit the Revit family file. (See Auditing a Revit File How-to on the intranet)
- 2. If materials are not important to the family (or are unpleasant), delete them from the file.
- 3. If there are CAD imports within the Revit file, explode.
- 4. Open the Object Styles dialogue box:
	- a. If the family contains any linestyles other than those listed in the HCMA Standard Linestyles PDF (on the intranet), select and replace with vetted linestyles
- 5. Open the Family Types dialogue box:
	- a. Flex the file by testing useful parameters
- 6. Delete all unnecessary parameters from the file\*
- 7. Purge the file. Under Manage tab  $\rightarrow$  Purge Unused
- 8. Save the family in your Project Families folder using HCMA naming standards (see the intranet)
- 9. If there are nested families within the family file, repeat steps 1-6 within the nested family

## **Warnings/Important Notes\*:**

\*Do not delete material, and dimensional parameters